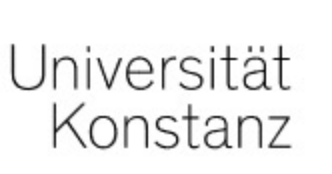

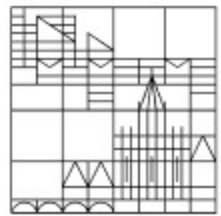

## Benutzung der Hilfefunktion in ILIAS

## Anleitung für Lehrende der Universität Konstanz

Erstellt vom Team E-Learning der Universität Konstanz Version: 05.01.2022

Sollten Sie mal nicht weiter wissen, lohnt es sich, die Hilfefunktion in ILIAS zu nutzen. Vielleicht finden Sie hier bereits eine Antwort auf Ihre Frage.

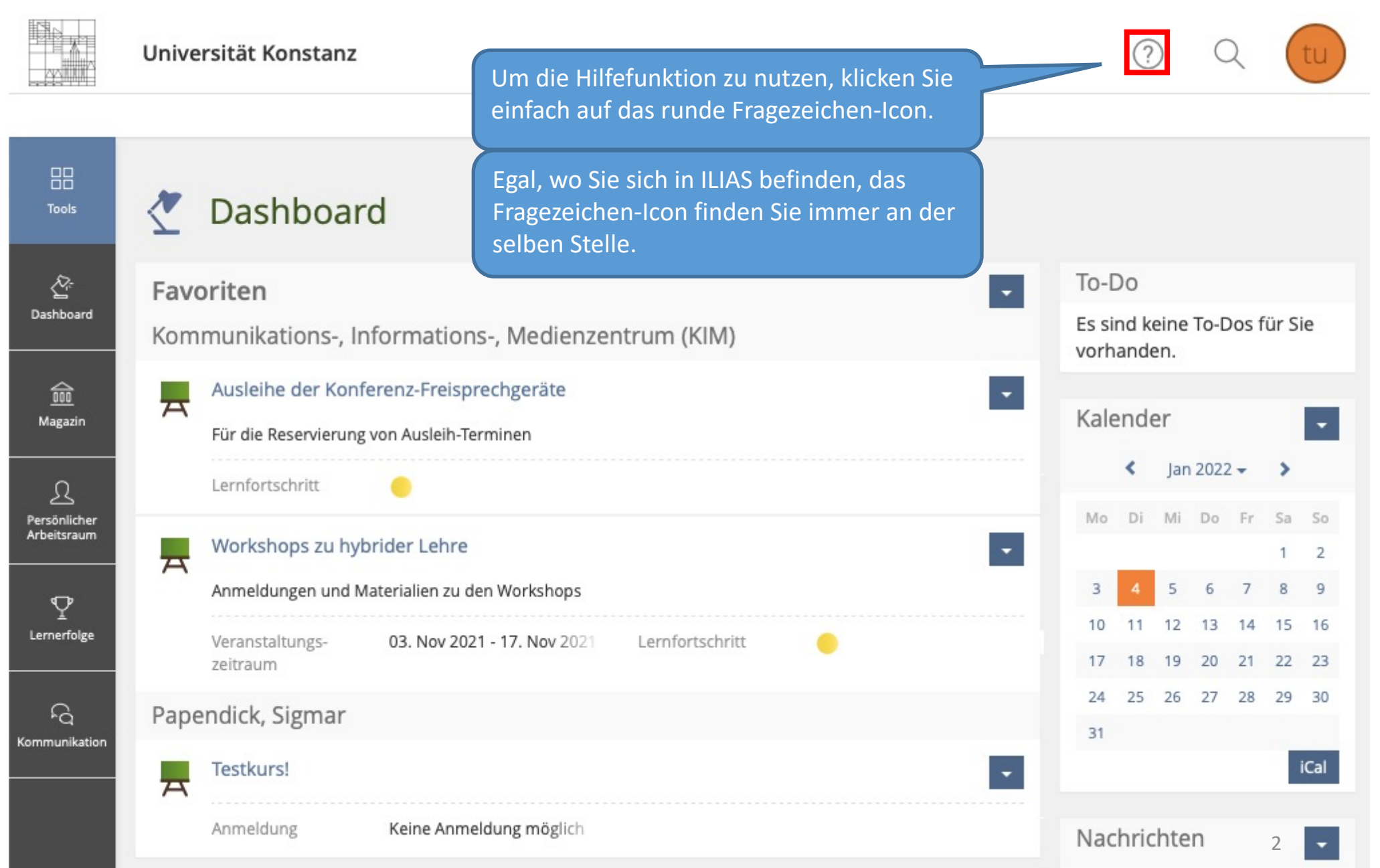

Nachdem Sie auf das Fragezeichen-Icon geklickt haben, öffnet sich auf der linken Seite die Hilfefunktion.

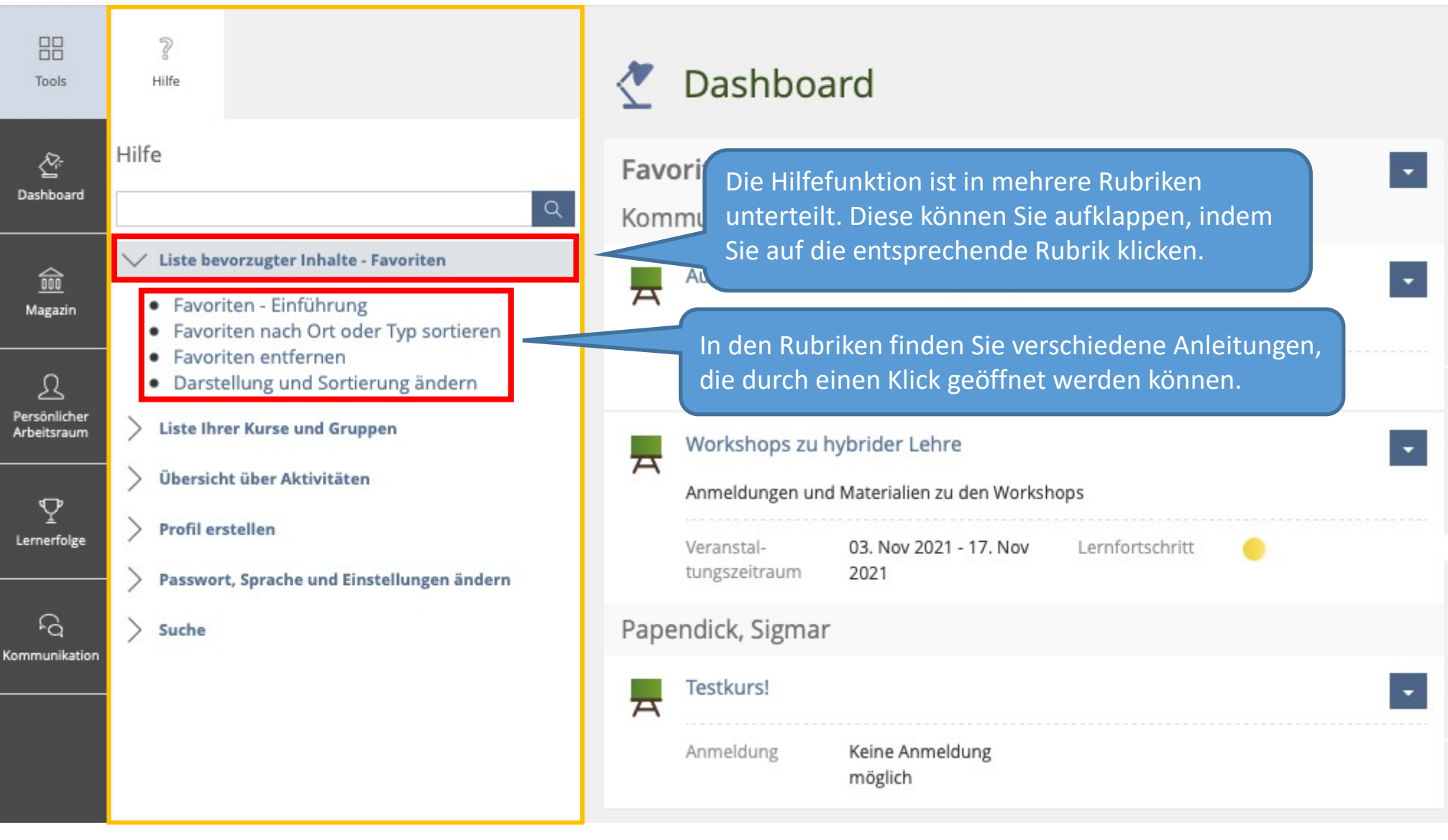

Sollten Sie in den angezeigten Rubriken nicht fündig werden, können Sie alternativ auch die Suchfunktion nutzen, um nach weiteren Anleitungen zu suchen.

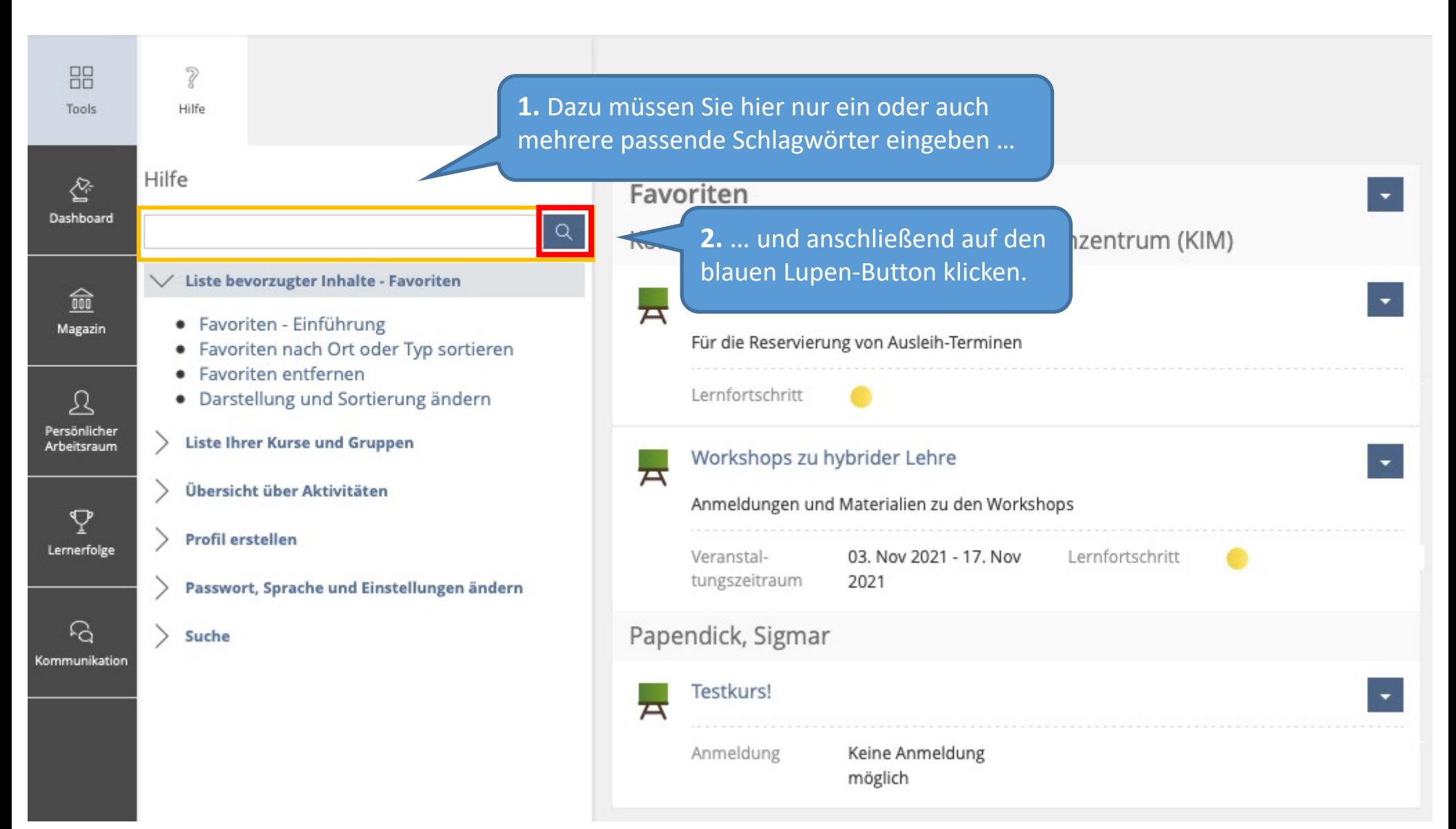

Die ILIAS-Hilfefunktion ist seitenspezifisch, d.h. die Rubriken und Anleitungen, die Ihnen angezeigt werden, sind an die Seite angepasst, auf der Sie sich gerade befinden. Befinden Sie sich in einem Ihrer Kurse, sieht die Hilfefunktion beispielweise so aus:

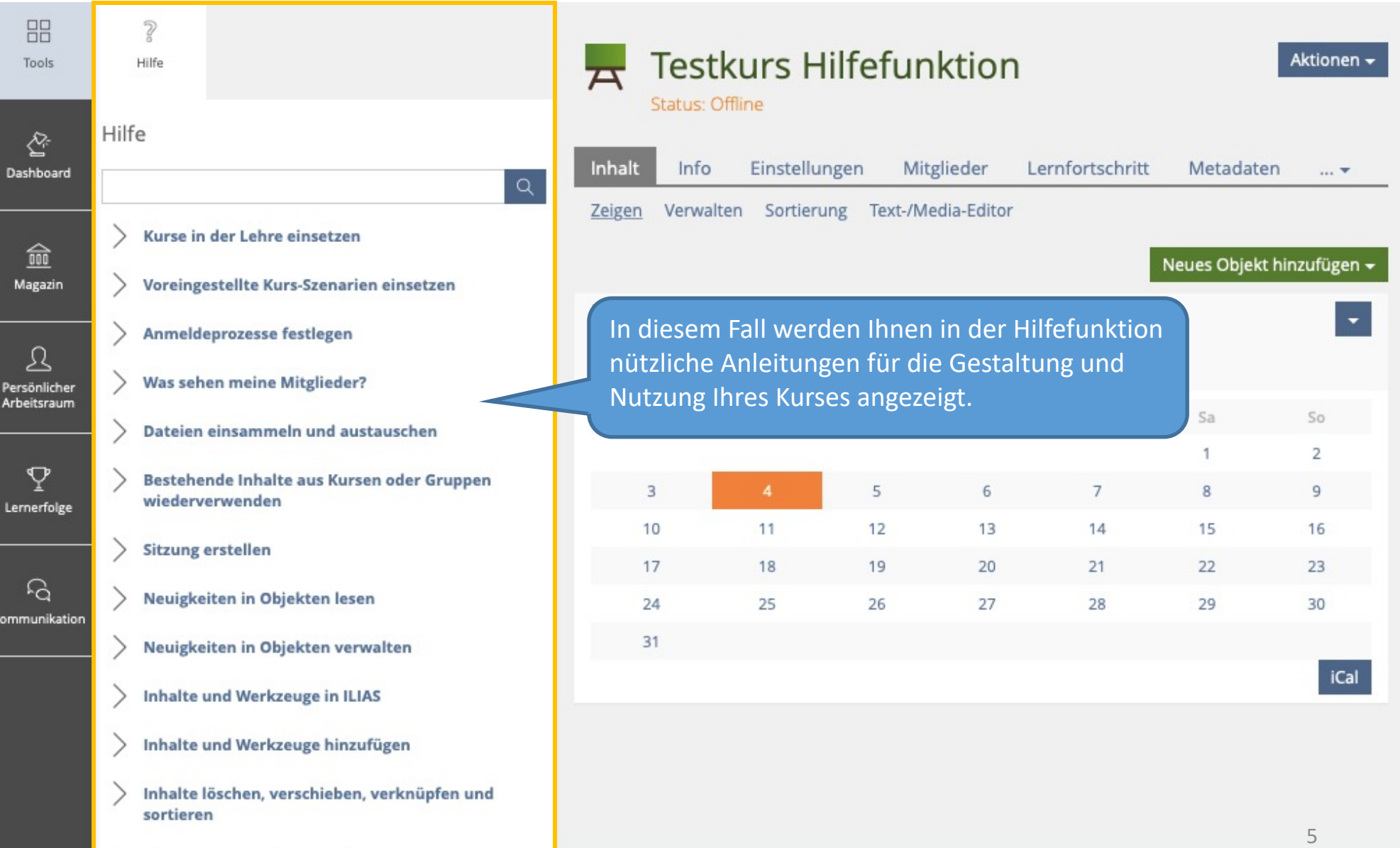

Diese Seite gestalten und layouten

Wenn Sie noch Fragen zur Nutzung der Hilfefunktion ir haben oder Ihr Anliegen durch die Hilfefunktion nicht g werden konnte, wenden Sie sich gerne an:

ilias-support@uni-konstanz.de

Wir wünschen Ihnen gutes Gelingen!

Ihr Team E-Learning